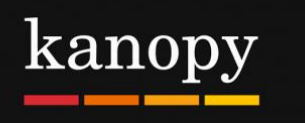

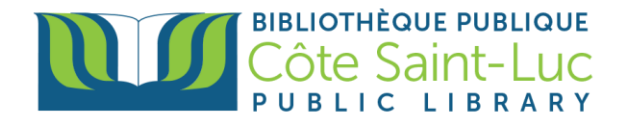

## **L'application Kanopy pour appareils Android**

## **Étape 1: Télécharger l'application Kanopy**

- 1) Allez à votre **Play Store** →
- 2) Appuyez dans la **barre de recherche** en haut de l'écran.

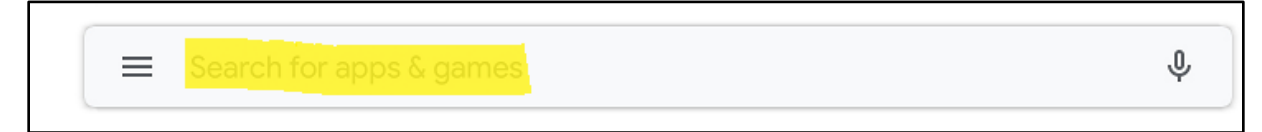

3) Inscrivez **Kanopy** and sélectionnez **Kanopy** du menu déroulant.

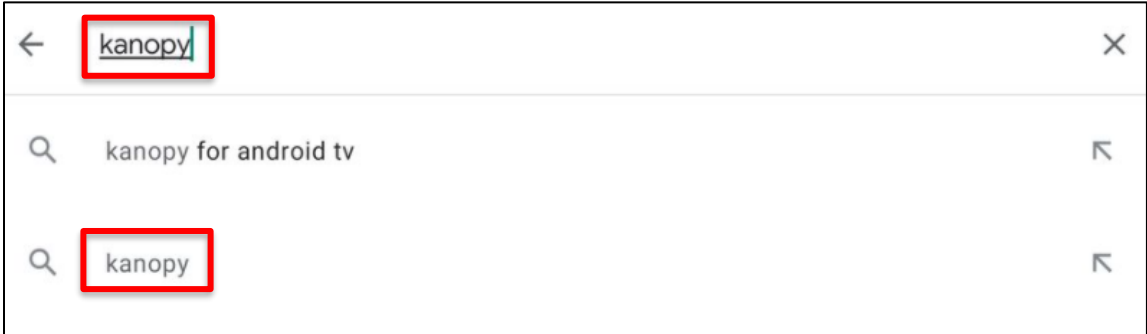

4) Appuyez sur **Install / Installer** pour télécharger et installer l'application Kanopy.

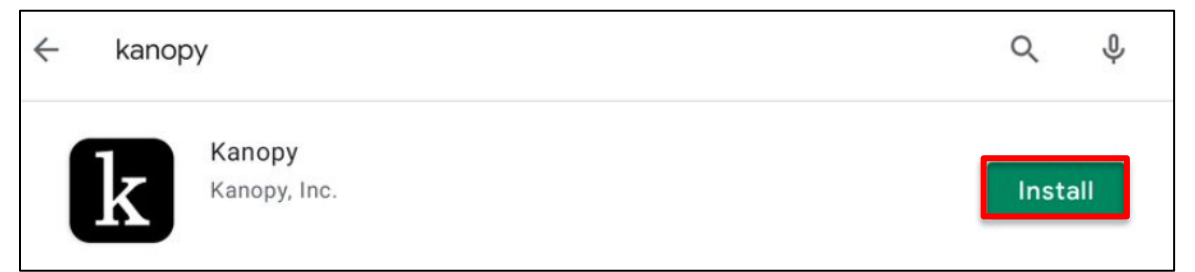

5) Une fois l'application téléchargée, appuyez sur **Open / Ouvrir**.

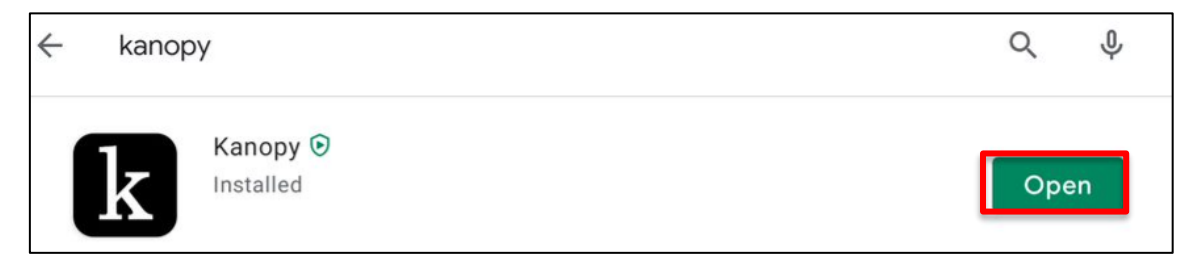

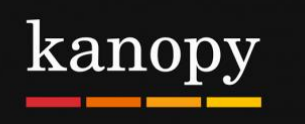

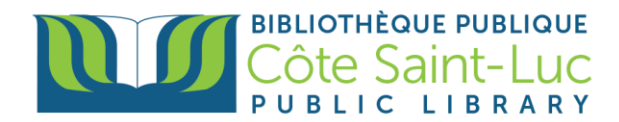

## **Étape 2: Créer un compte Kanopy avec votre carte de la bibliothèque**

1) Dans l'application Kanopy, appuyez sur **Get Started**.

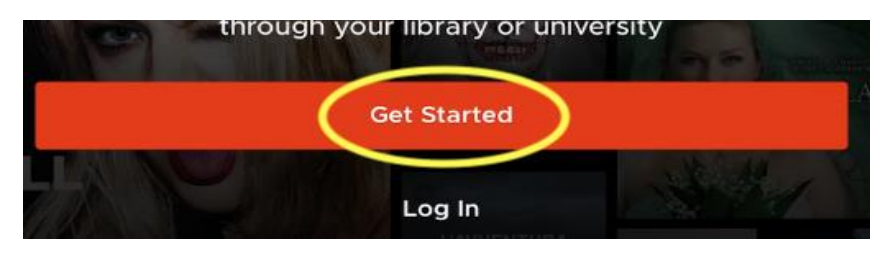

2) Appuyez sur **Find Library.**

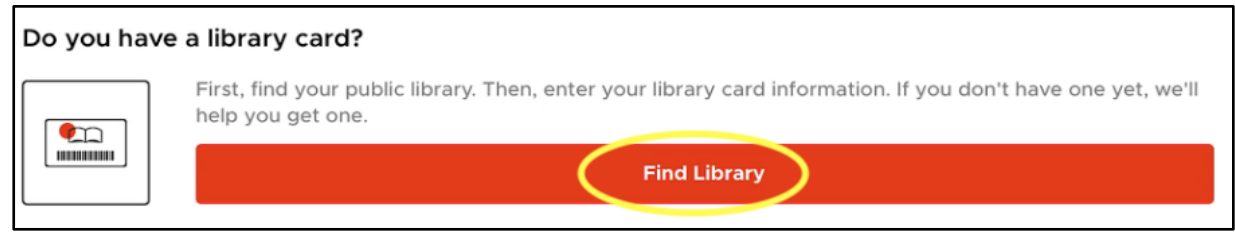

3) Si vos services de localisation sont activés, l'application localisera automatiquement la bibliothèque la plus proche. Sinon, entrez **Côte Saint-Luc Public Library** dans la barre de recherche. Appuyez sur **Select this Library**.

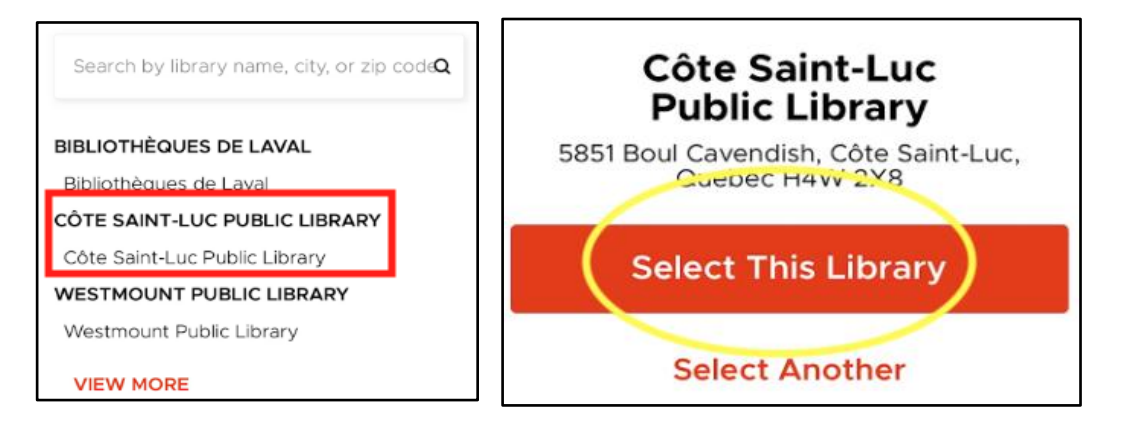

4) Appuyez sur **Next.**

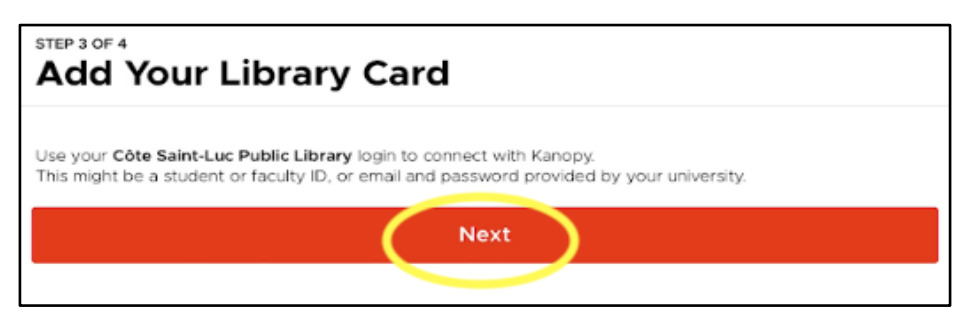

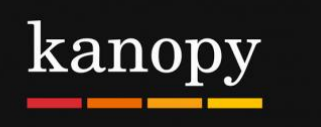

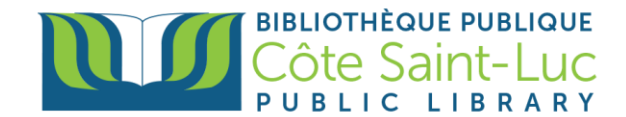

5) Entrez votre **numéro de carte de bibliothèque** à 14 chiffres et votre **NIP**. Appuyez sur **Login.**

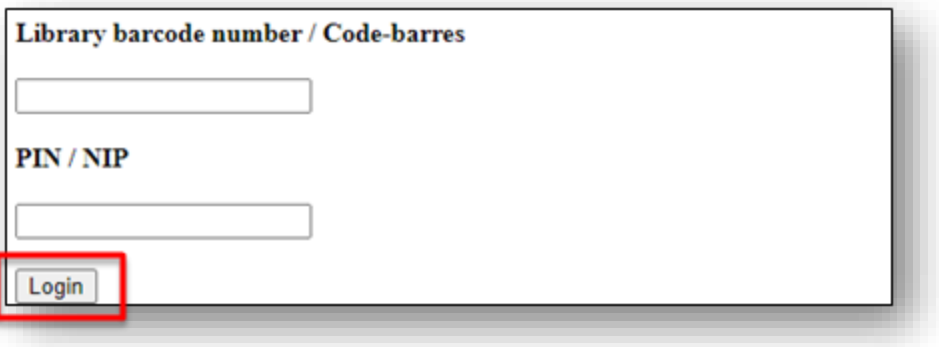

6) Pour créer votre compte, entrez votre nom, nom de famille, ainsi que votre adresse courriel**.** Créez un mot de passe et appuyez sur **Sign up**.

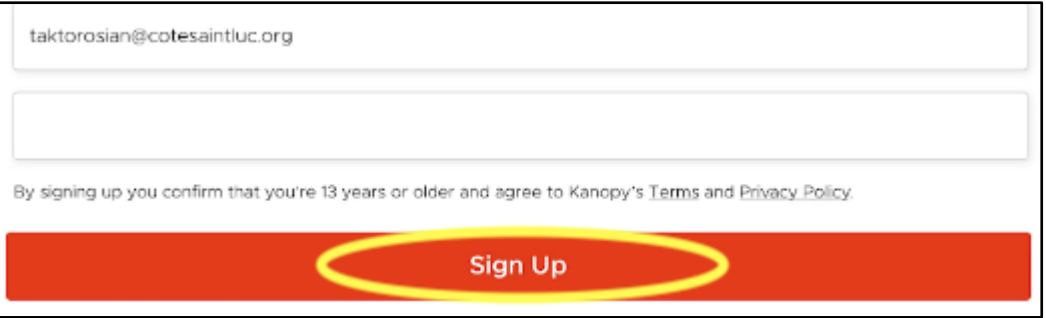

## **Étape 3: Parcourir la collection Kanopy et chercher pour des films**

1) Dans l'application Kanopy, le menu est en bas de l'écran. Parcourez la page **Home** pour voir les catégories de films en vedette.

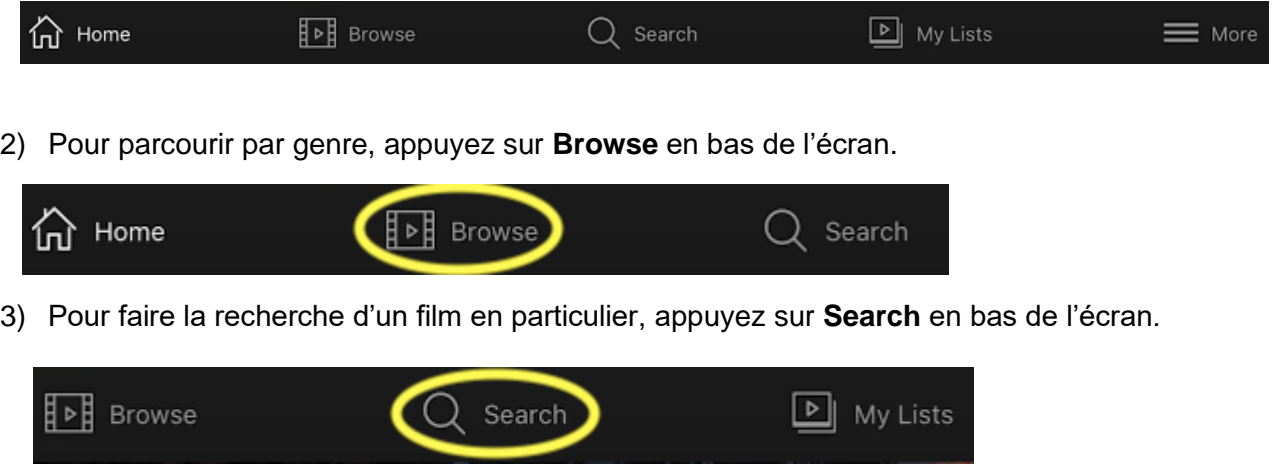

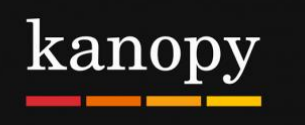

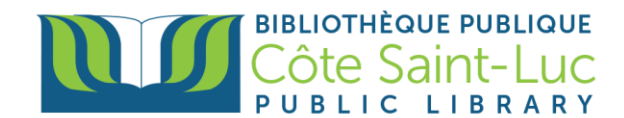

4) Tapez le nom d'un film dans la zone de recherche en haut et appuyez sur **Search.**

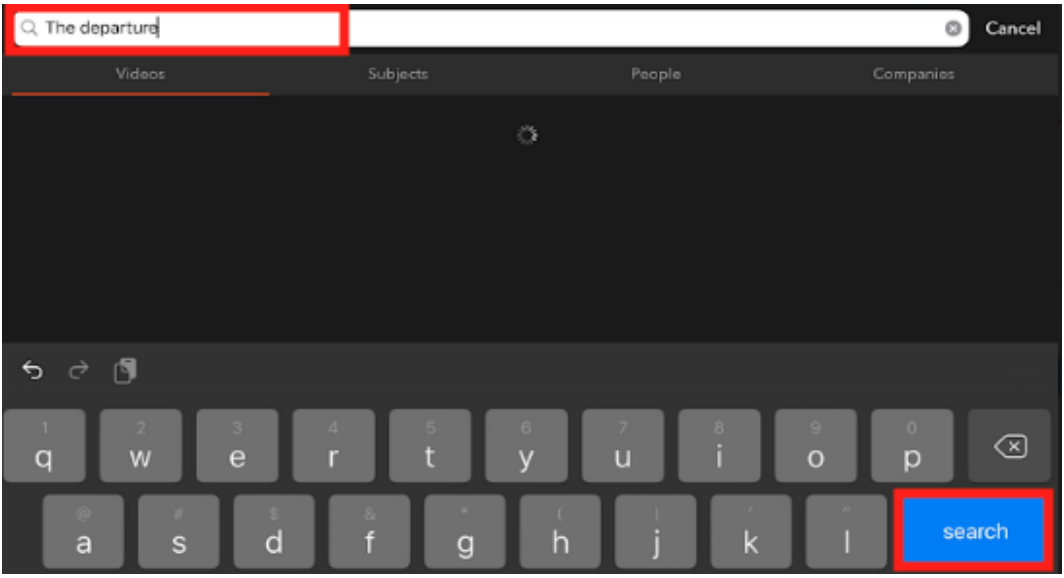

5) Localisez votre film souhaité à partir des résultats et appuyez dessus pour plus d'informations.

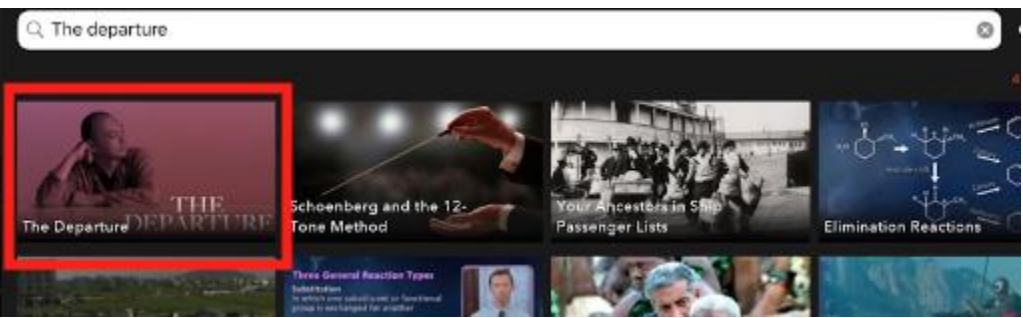

6) Ici, vous verrez un synopsis et d'autres détails. Si vous ne souhaitez pas le regarder tout de suite, vous pouvez l'ajouter à votre **Watchlist**.

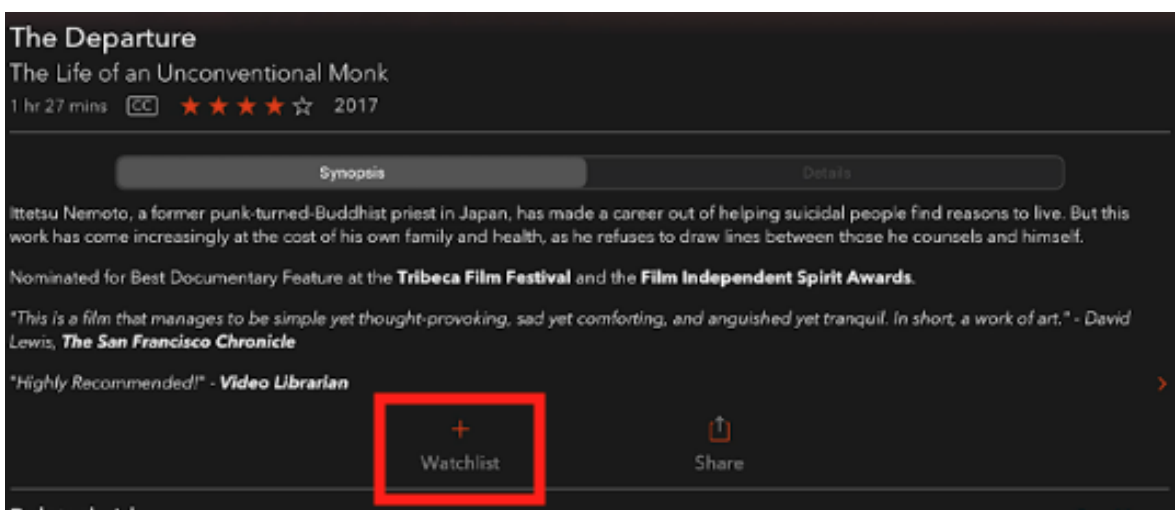

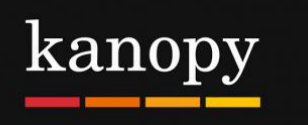

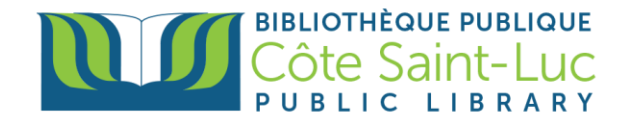

7) Appuyez le bouton Play pour visionner. N'oubliez pas que vous pouvez visionner un total de 7 films par mois. Le nombre de crédits qu'il vous reste sera affiché dans le coin supérieur droit de l'écran.

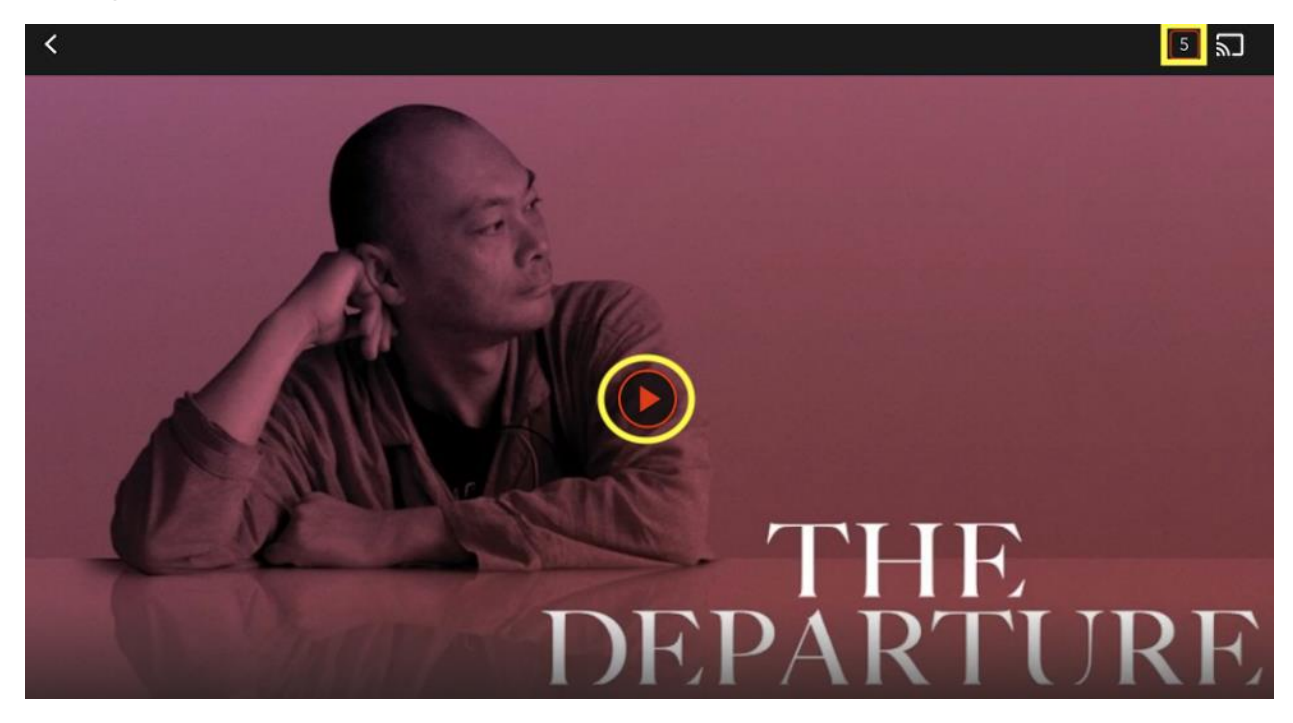

8) Appuyez sur **My Lists** à partir du menu en bas de l'écran pour voir les films ou émissions que vous regardez actuellement, ainsi que votre Watchlist.

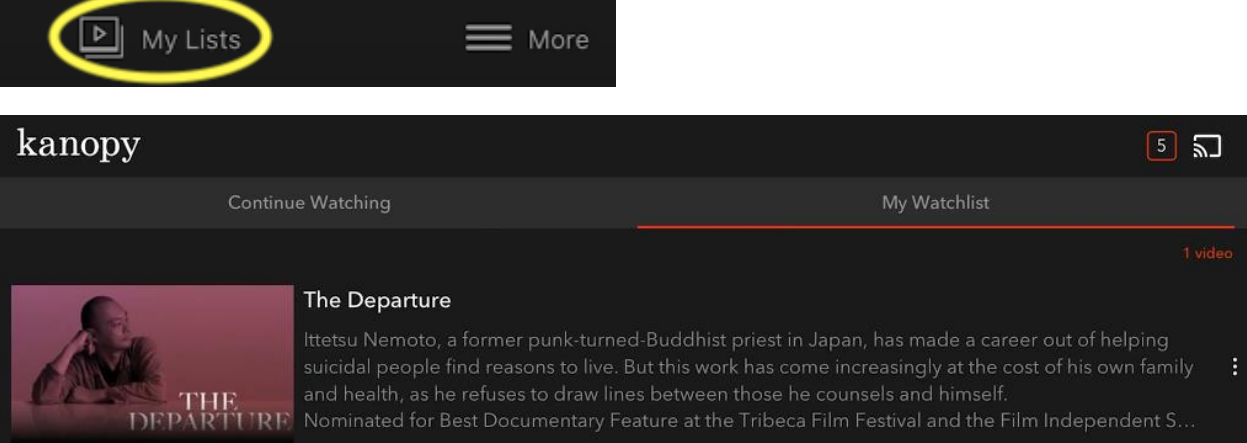

9) Pour plus d'informations sur votre compte, appuyez sur l'option **More** dans le menu du bas. Ici, vous pouvez voir les informations de votre compte et vous déconnecter.

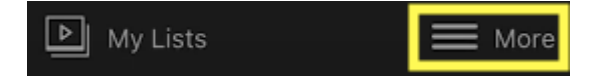